## **Ofindit.lu Tutorials**

## **Episode 2: Where is the findit.lu portal and how do I login?**

In this episode, we are going to start slowly with the basics – where is the portal and how can I login?

The findit.lu portal can be accessed in a number of ways:

1. By clicking on the link from the home page of the National Library: www.bnl.lu

Bibliothèque nationale de Luxembourg n E. *m*aid.Itillith.inn. A. *Boima*id.Itill aid.ItilB Nationalbibliothéik uveau sur ce site | Plan du site | Liens | Feed-back | RSS | Contac  $\triangleq$ La Bibliothèque A la Une cherche dans notre portail de recherci A la Une  $\blacksquare$ **Nos Services** Articles Agenda **Nos Collections** Coups de coeur du mois d'août 2013 Porte ouverte à la Bnl a-z $\ell$ **Nos Catalogues**  $01 - 07 - 2013$ Venez déa **Accès aux catalogues** Bibliographie<br>nationale de coeur s WL **The Read** alle coedine<br>
collaboration  $\leq$ cous<br>.fonds de la Bibliothèque nationale  $\alpha$ Lire la suite  $\triangleright$  catalog.bibnet.lu Actualités Recherchez dans le catalogue collectif du réseau des bibliothèques lux embourgeoises a' ou Agenda Articles à partir de l'interface mobile **TIMETI** La BnL recrute Publications m.catalog.bibnet.lu m 19-08-2013 Formulaire La BnL recrute un gestionnaire métadon catalog.bibnet.lu La britannie din gestionnaire metadonis<br>statistiques (m/f) pour le Consortium Lux<br>Contrat d'expert à durée déterminée de de<br>de 5 années. catanog.onmer.u<br>Recherchez dans le <u>catalogue collectif du</u><br>réseau des bibliothèques luxembourgeoises to<br>ou à patir de l'interface mobile<br>m.catalog.bib.net.lu u<sup>x</sup> portail findit.lu <u>ou</u><br>esta<sup>n</sup> Consultez les bases de données et périodiques électroniques spécialisés a' Lire la suite portail findit.lu ▶ portail eluxemburgensia.lu Consultez les bases de données et<br>périodiques électroniques spécialis portan eluxemburgen sia.iu<br>Naviguez à travers les <mark>publications</mark><br><u>luxembourgeoises numérisées</u> a<sup>r</sup> ou à partir .<br>Gebru l'App BnL elux a' pour iPad.  $\rightarrow$  portail eluxemburgensia.lu portan eluxemburgensia.ru<br>Naviguez à travers les <u>publications</u> luxembourgeoises numérisées n'ou à<br>**Juxembourgeoises numérisées** n'ou à<br>partir l'App <u>BnL elux</u> n' pour iPad. Le saviez-vous ? Découvrez la BnL et ses coulisses 20-01-2012

2. From the University of Luxembourg's website: http://wwwen.uni.lu/library/collections/electronic\_documentation

3. By navigating directly to findit.lu (or the longer www.findit.lu).

The main portal page looks like this.

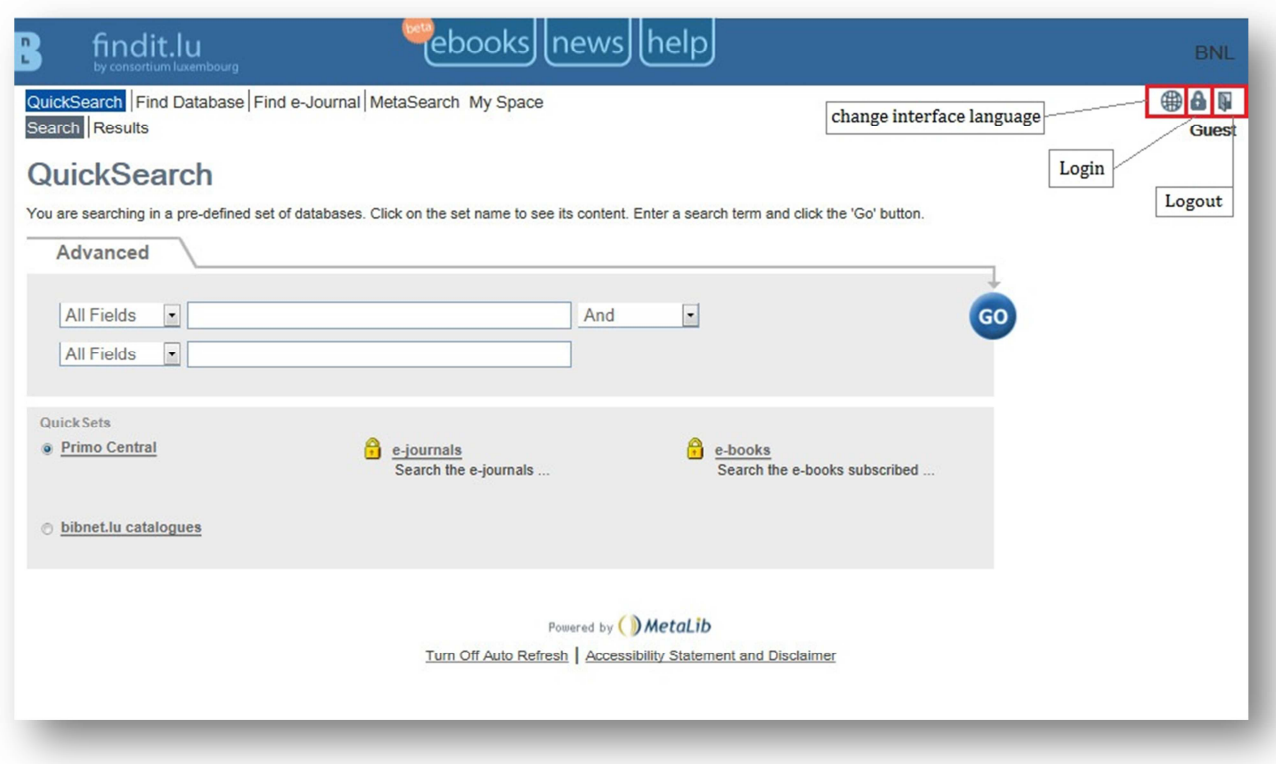

At this point, you can:

- Change the interface language by clicking on the small globe;
- Login by clicking on the padlock; or
- End your session by clicking on the door.

You will be required, automatically, to login when you try to access a resource that is only available to registered users. We suggest you login immediately by clicking on the padlock in the top right-hand corner of the screen.

You must have a library card from either the National Library of Luxembourg or the University of Luxembourg Library. You will be asked to enter your library card number and your password. If you don't know your password, please contact your respective library.

For full details on how to obtain a library card, please see our previous episode: "How to register?".

It is important to note that usage of the resources provided by findit.lu is subject to Luxembourg copyright laws as well as to the rules and regulations of the National Library of Luxembourg. Unless otherwise specified, you may only use the content for private, educational or scientific purposes. Systematic downloading and/or redistribution to nonsubscribers is prohibited.

That's all for getting you started!

Continue with the Basics: **Episode 3: You want to do a search but don't know where to start?**

List of all Episodes: **http://blog.findit.lu/help**